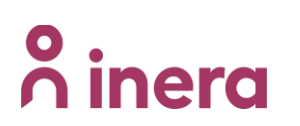

# **Rutin beställa/avbeställa behörigheter**

Nationell rutin för att **beställa/avbeställa behörigheter gällande systemadministratörer, flygledartornet och dashboard** efter breddinförandet.

## **Rutinen innehåller följande information:**

- Allmän information
- Beställa/avbeställa behörigheter
- Information som ska bifogas ärendet

### **Allmän information**

Efter breddinförandet kommer de hittills använda excelfilerna på Teams att avvecklas och nya behörigheter kommer fortsättningsvis hanteras som beställningar.

### **Beställa/avbeställa behörigheter**

Beställningen sker via beställningsformulär nedan och tas emot av Inera support (vårdgivarsupport) och förvaltningen för 1177 symtombedömning och hänvisning, som kontrollerar beställarens behörighet.

Behörig att beställa/avbeställa behörighet är utsedda namngivna personer i den regionala förvaltningen och/eller enhetens verksamhetschef enligt HSL i om så har önskats.

### **Information som ska bifogas ärendet**

Formuläret ska utöver obligatoriska fält även innehålla följande:

- Namn på ärendeläggaren (behörig beställare)
- Namn och HSA-ID på den person som ska få ny behörighet (gäller även när behörighet ska tas bort)
- Mejadress till den/de personer som ska få ny behörighet
- Vilken region och vårdenhet/patientingång som det gäller
- Vilken/vilka behörighet/-er det gäller (per person)
	- o Systemadministratör
	- o Behörighet till Dashboard
	- o Behörighet till Flygledartornet

### **Beställningsformulär**

Länken till formuläret finns på inera.se/Kontakta oss/Felanmälan och användarstöd/Formuläret för förbättringsförslag.

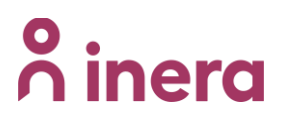

**DIARIENR ANGE DIARIENR | VERSION 1.1 | DATUM 2024-02-21**

#### Välj "Beställning"

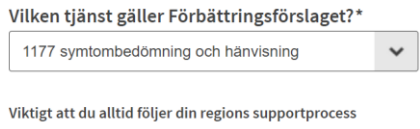

#### Vad gäller ditt ärende?\*

- $\bigcirc$  Beställning
- $\bigcirc$ Synpunkter på medicinskt innehåll
- $\bigcirc$ Förbättringsförslag gällande plattformen/tekniken
- $\bigcirc$  Vårdavvikelser för hantering av Inera/leverantör

Länk till formulär: [Förbättringsförslag -](https://etjanster.inera.se/ForbattringSupporten) Inera